# **Release Notes - Zebra ET50 Android M – LifeGuard Update 03 Release for WLAN NON-GMS**

# **Contents**

**[Description](#page-0-0)** 

[Device Compatibility](#page-1-0)

[Component Contents](#page-1-1)

**[Installation Requirements](#page-2-0)** 

[Installation Instructions](#page-2-1)

[Downloadable Software included in this Release](#page-3-0)

# <span id="page-0-0"></span>**Description**

This release contains the following software package which is compatible with the ET50 NON-GMS product. LifeGuard patches are cumulative and include all previous fixes that are part of earlier patch releases.

#### **1. CFE v3 Updates:**

- ❖ CFE-ET50-M-XX-010820-N-00-03.zip (GMS)
- 1. **Android Security Patch Level**: September 01, 2017 Use the below link to see the Android Security bulletin for more information: <https://source.android.com/security/bulletin/>
	- Corrections for KRACK vulnerabilities applied.

#### **2. CFE v2 Updates:**

- ❖ CFE-ET50-M-XX-010820-N-00-02.zip (GMS)
- 1. **Android Security Patch Level**: September 01, 2017

Use the below link to see the Android Security bulletin for more information: <https://source.android.com/security/bulletin/>

- o Updated below mentioned components:
	- $\circ$  MXMF Version 7.0.2.1
	- o DataWedge Version 6.5.61
	- $\circ$  EMDK Version 6.6.14.914
	- o StagingClient Version 2.8.1.1221
- o Resolved an issue in MX to prevent leakage of configuration parameters.
- o Included fix for BlueBorne vulnerability.
- $\circ$  SPR32894 Resolved an issue wherein the Airwatch fails to install package because MX reports a 'permission error'.
- $\circ$  SPR32956 Resolved an issue wherein the Airwatch agent switches between v1.3 and v6.2.

#### **3. CFE v1 Updates:**

❖ CFE-ET50-M-XX-010820-N-00-01.zip (GMS)

#### 1. **Android Security Patch Level**: July 01, 2017

Use the below link to see the Android Security bulletin for more information: <https://source.android.com/security/bulletin/>

 $\circ$  Resolved a rare occurrence of touch un-responsiveness while the device is being rebooted with usb cable attached.

# <span id="page-1-0"></span>Device Compatibility

This software release has been approved for Android ET50 M NON-GMS models mentioned below.

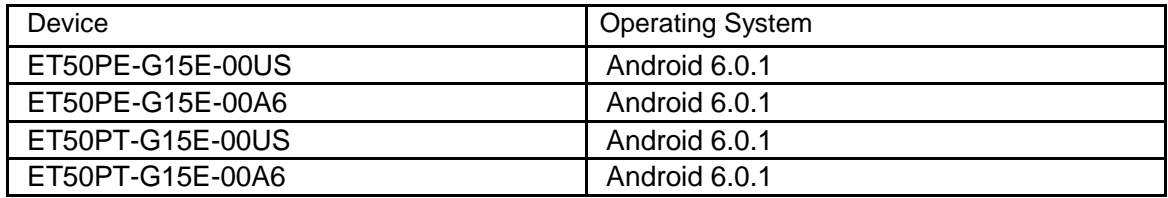

# <span id="page-1-1"></span>Component Contents/Updates

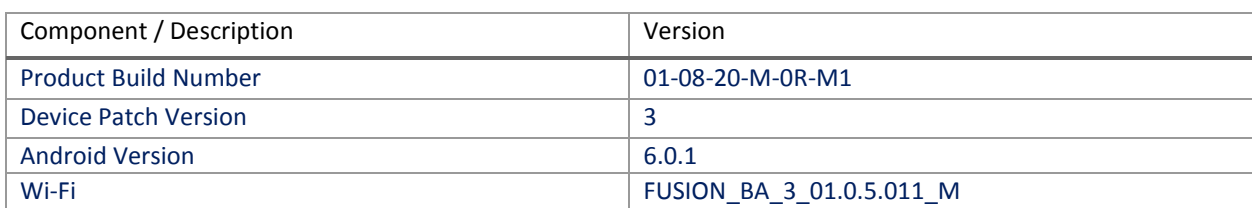

## <span id="page-2-0"></span>Installation Requirements

ADB installed on the PC (including adb drivers) USB debugging turned ON (from Developer options) ET50 NON-GMS has at least:

Version 01-08-20-M-0R-M1.170713 build

## <span id="page-2-1"></span>Installation Instructions

BEFORE UPDATING THE OS IMAGE, EXTERNAL POWER MUST BE APPLIED TO THE TERMINAL VIA USB CHARGING CABLE OR CRADLE.

PLEASE ENSURE BATTERY LEVEL IS > 30%

IMPORTANT NOTE:

CFE v3 HAS BEEN RELEASED IN THIS POSTING.

CFE v3:

❖ CFE-ET50-M-XX-010820-N-00-03.zip (NON-GMS)

i. If the device has 01-08-20-M-0R-M1.170713 build

To see what NON-GMS CFE version is currently on the device, go to "Settings" and scroll down to "About tablet" and look at the "Build number".

If it displays "**01-08-20-M-0R-M1.170713**" (NON-GMS), the device has base build.

If it displays "**01-08-20-M-0R-M1**" and **Device patch version** shows "3", then the device is NON-GMS with CFE v3 software update.

CFE software update procedure for ET50:

- 1. For applying the patch, please refer [Zebra\\_ET5x\\_Android\\_Flashing\\_Procedure.pdf](https://www.zebra.com/content/dam/zebra_new_ia/en-us/software/operating-system/ET5X%20Operating%20System/Zebra-ET5x-Android-Flashing-Procedure.pdf)
- 2. There are two ways to Check the Android Patch Level after installing the CFE package in the device,
	- a. Settings->About Device-> SW Components->Device Patch Version: 3
	- b. Run "getprop ro.device.patch.version" command in ADB Shell.
- 3. After installing the CFE-ET50-M-XX-010820-N-00-03 on the device, the OS build number would be 01-08-20-M-0R-M1-170921
- 4. Now you are all set to use your ET50.

# <span id="page-3-0"></span>Downloadable Software Included in this Release

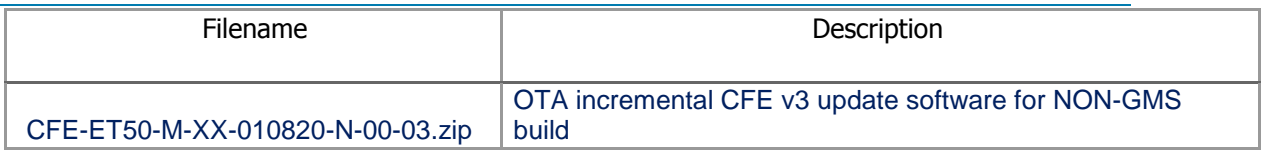

Last Revised: <11-09-2017>